▲ こちらの設定は任意です。

**通院サポートアプリ HOPE LifeMark-コンシェルジュ 二要素認証の初期設定 およびログイン方法の ご案内 二要素認証とは?**

①ログインID/パスワードの利用 ②認証アプリの利用

上記の①と②の**二要素を使いログイン** する方法です。

二要素認証を行うことにより、悪意の ある第三者からの**不正ログイン防止の 効果があり、安全にコンシェルジュア プリをご利用いただけます。**

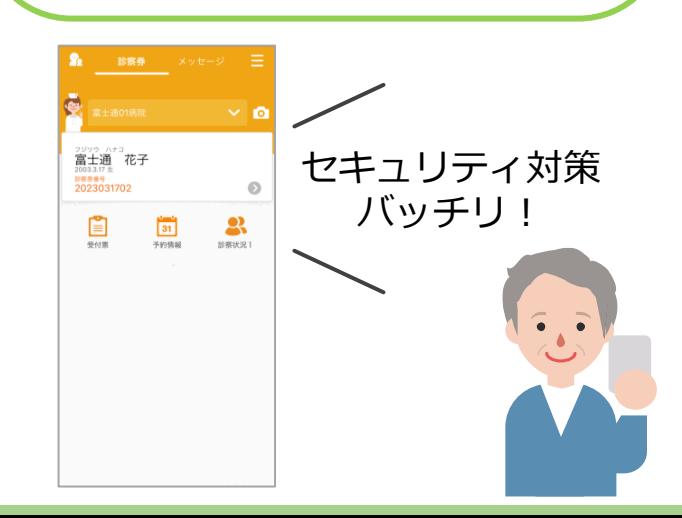

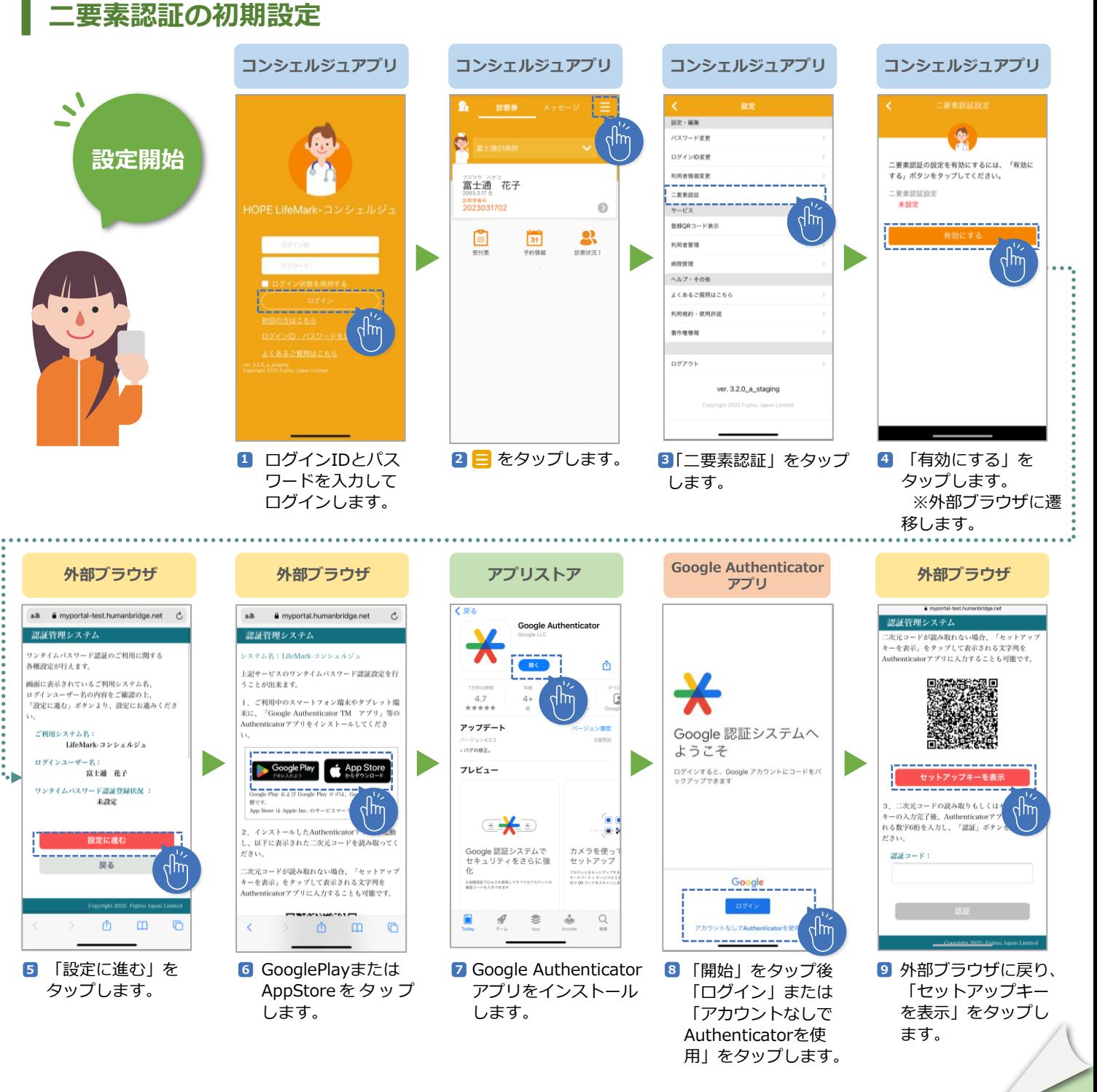

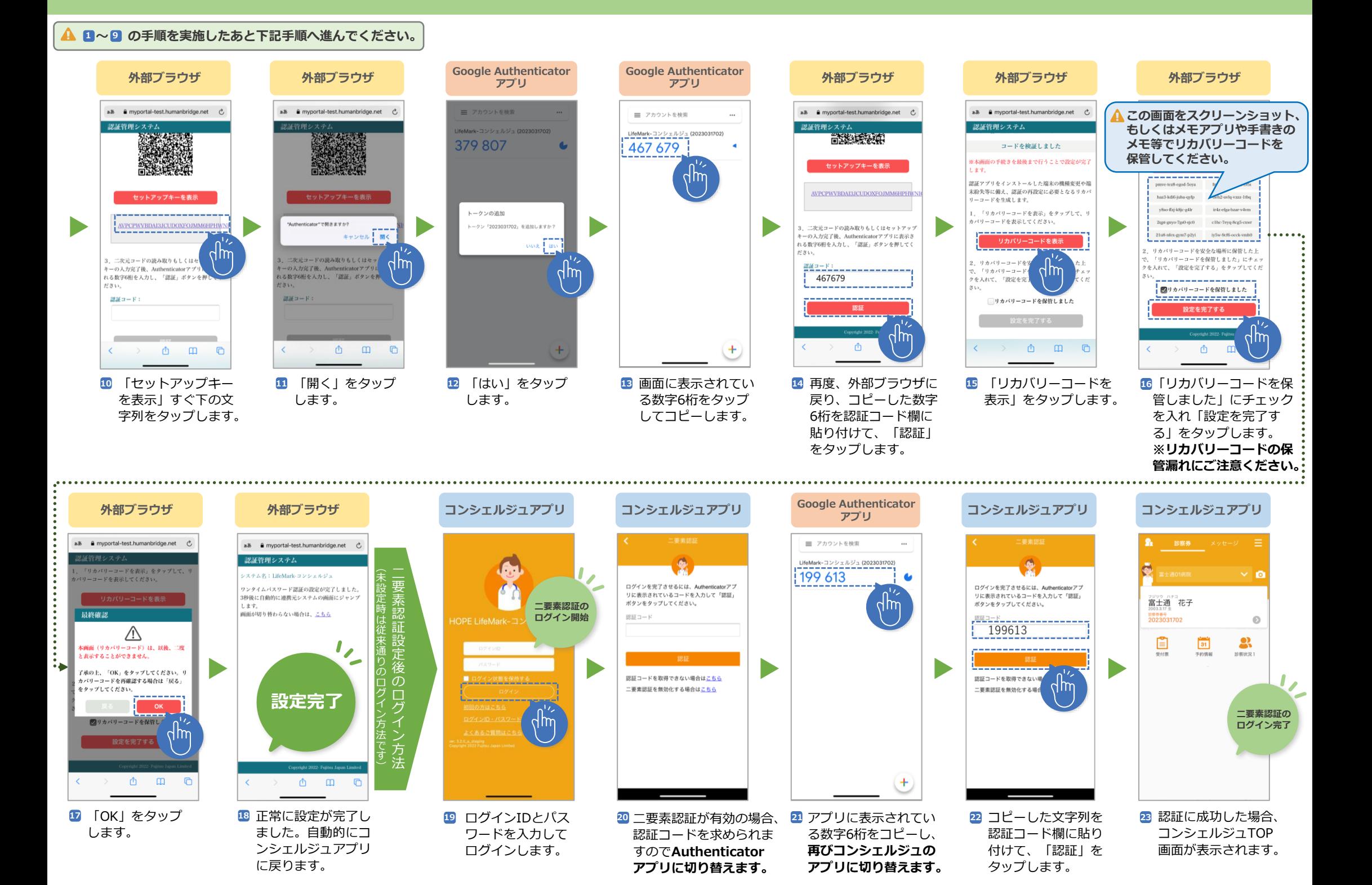

## **コンシェルジュアプリにログイン状態から二要素認証の無効化方法 ▲ ログイン状態であることを確認したあと下記手順へ進んでください。**

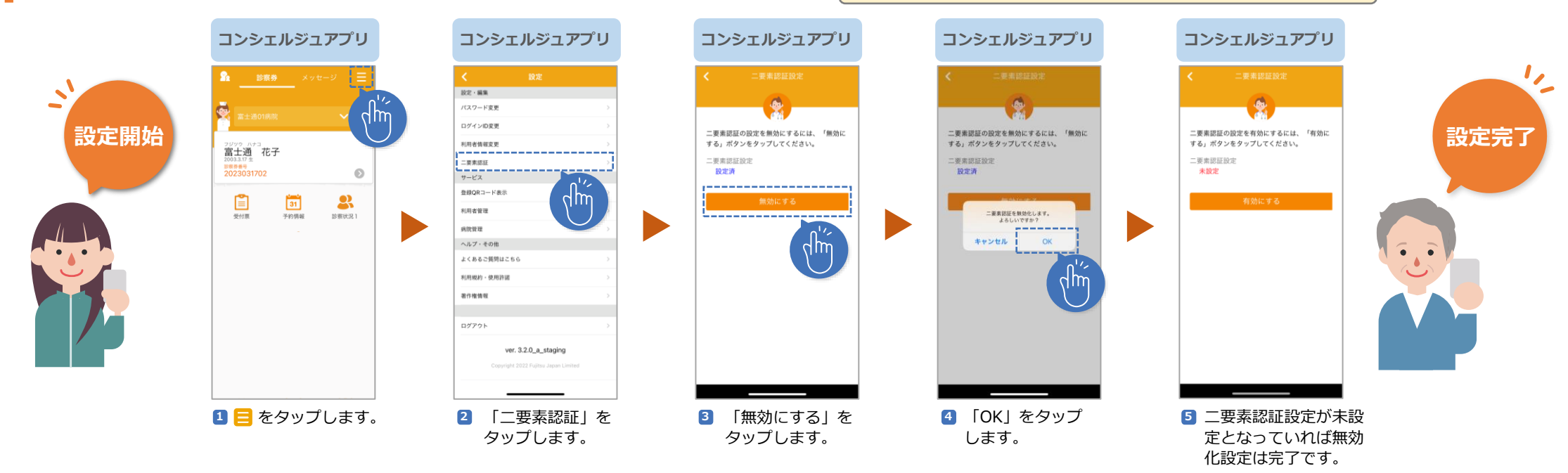

## **コンシェルジュアプリに二要素認証でログインできない場合**

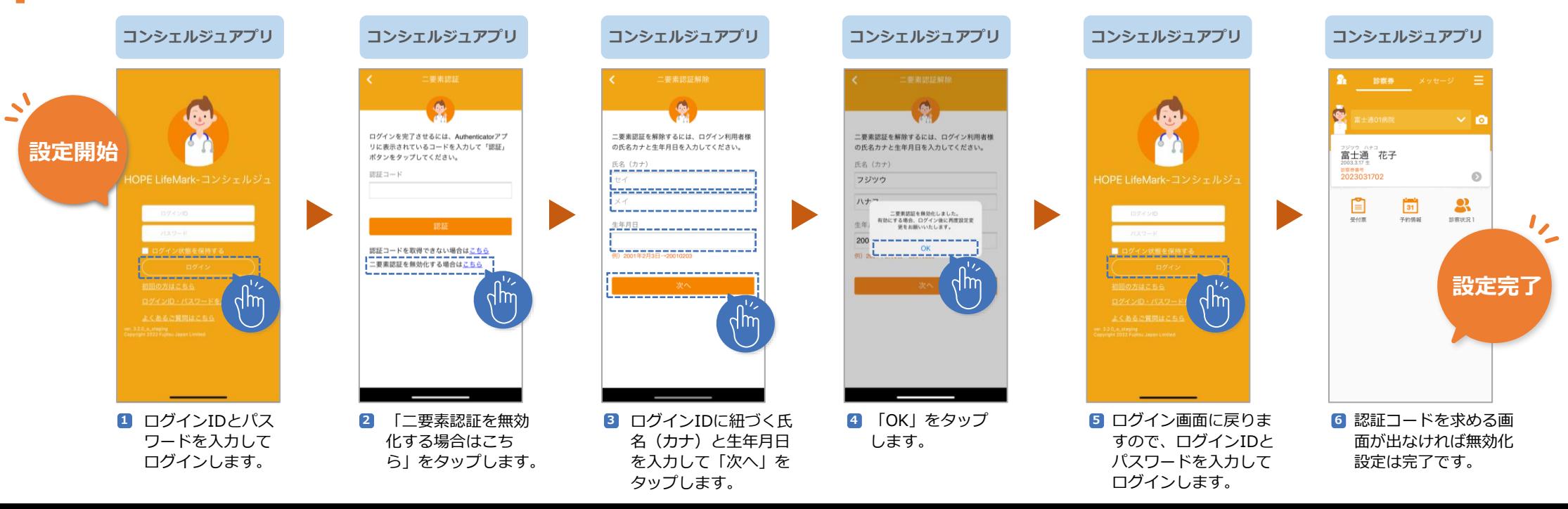

## **機種変更による二要素認証の再設定方法**

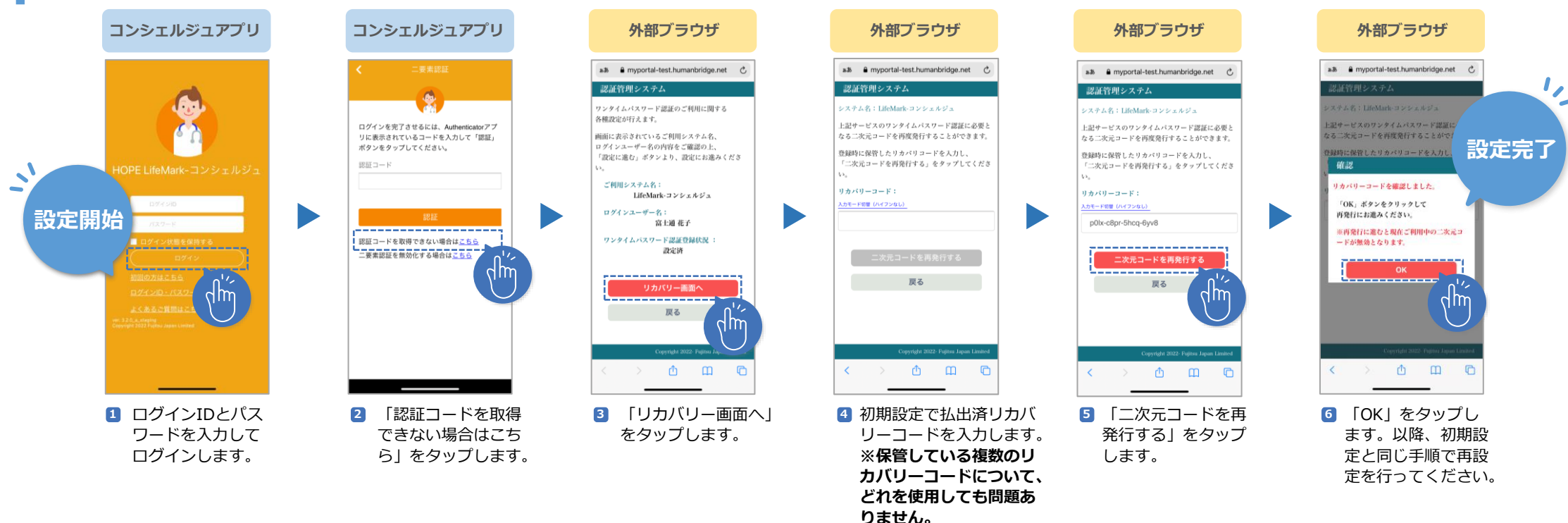

## ┃ 注意点(iOS利用者のみ) 設定画面 設定画面 設定画面 設定画面

**iOS15以上の場合、初期設定のセットアップキー をタップした際ににiCloudキーチェーン(※)が動 作してしまう可能性がございます。** ※WebサイトやアプリにログインするときのIDや パスワードなどのアカウント情報を複数の端末で 同期できる機能

**初期設定通りにならない場合、Google Authenticatorアプリをインストール後に以下の 設定変更をお願いいたします。**

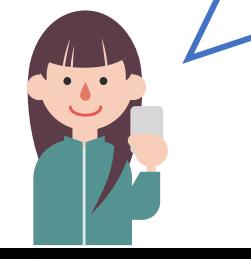

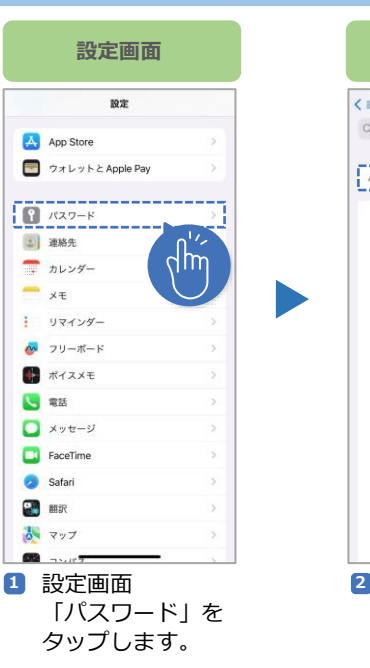

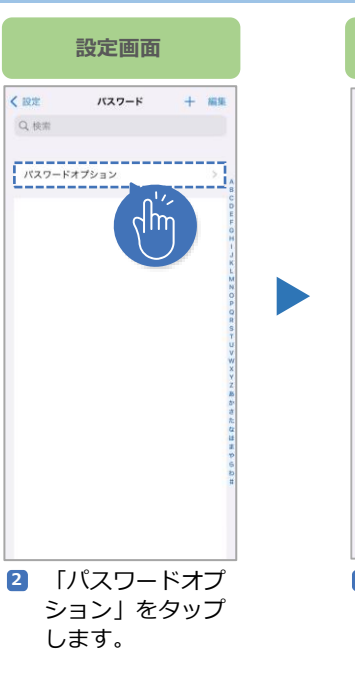

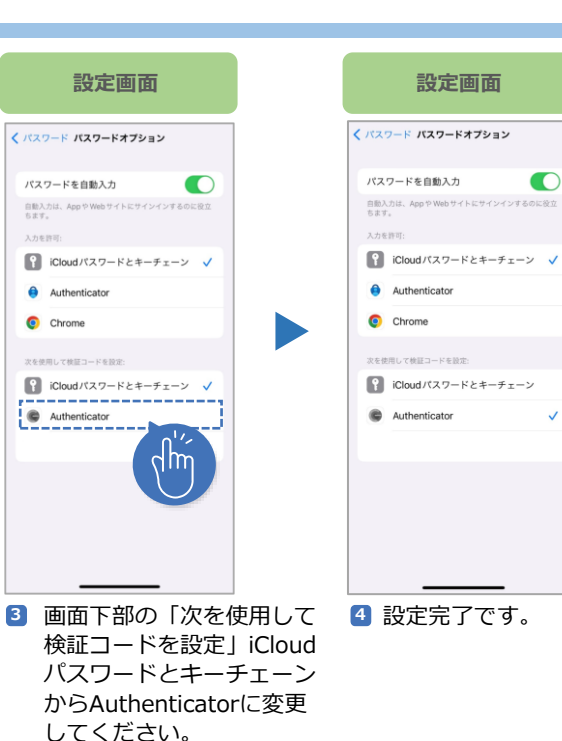

 $\bullet$